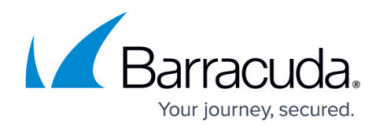

# **How to Update Notification Email Addresses**

#### <https://campus.barracuda.com/doc/99615179/>

In order to prevent the impersonation of our trusted brand and to avoid any confusion and risk for our customers, Barracuda Networks is taking additional steps to harden our email-sending domains to enforce DMARC policy. This important measure will prevent any potential threat of an adversary looking to impersonate Barracuda Networks to cause harm to our customers.

The Barracuda SecureEdge Manager allows administrators to configure notifications for administrative and systems events across all workspaces. The **Notifications** page displays all notifications configured in the selected workspace. You can add one or more email addresses to the administrator list of recipients for this notification. The emails are sent from the Barracuda Cloud service [\(noreply@barracuda.com\)](mailto:noreply@barracuda.com).

### **Update Notification Email Addresses**

- 1. Go to [https://se.barracudanetworks.com](https://se.barracudanetworks.com/) and log in with your existing Barracuda Cloud Control account.
- 2. In the left menu, click the **Tenants/Workspaces** icon.
- 3. From the drop-down menu, select the workspace you want to update a notification for.

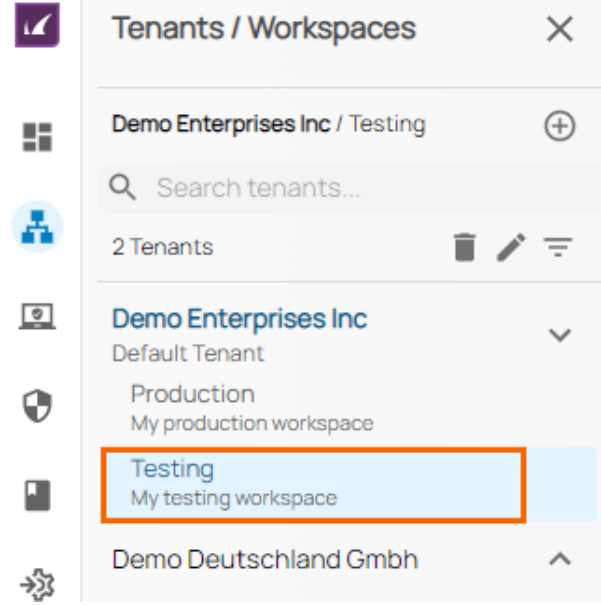

4. In the left menu, click the **Logs and Reporting** icon and select **Notifications**.

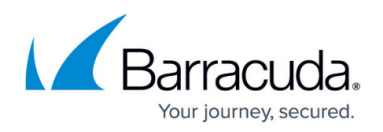

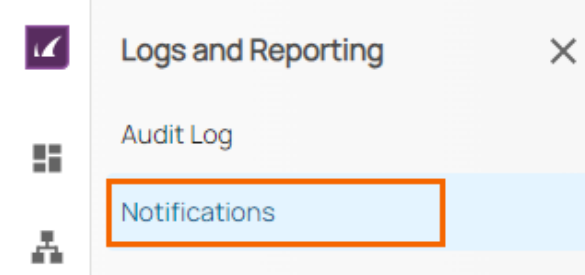

5. The **Notification** page opens. Click on the pencil icon next to the notification you want to edit.

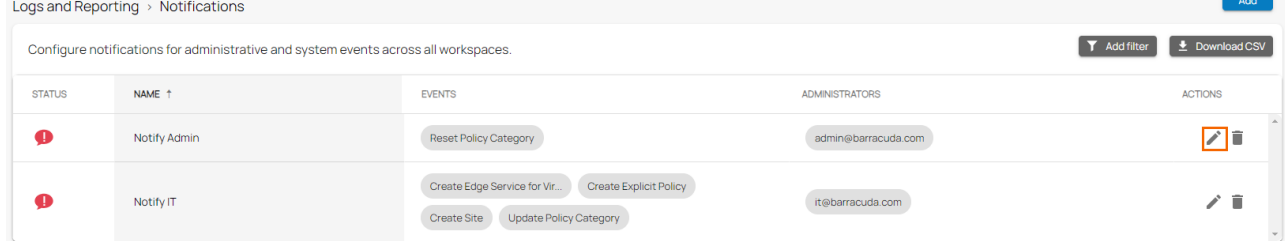

6. The **Edit Notification** window opens. Edit the **Administrators** email address to send the notification to and click **+**. Repeat to add more email addresses to the list of recipients of this notification.

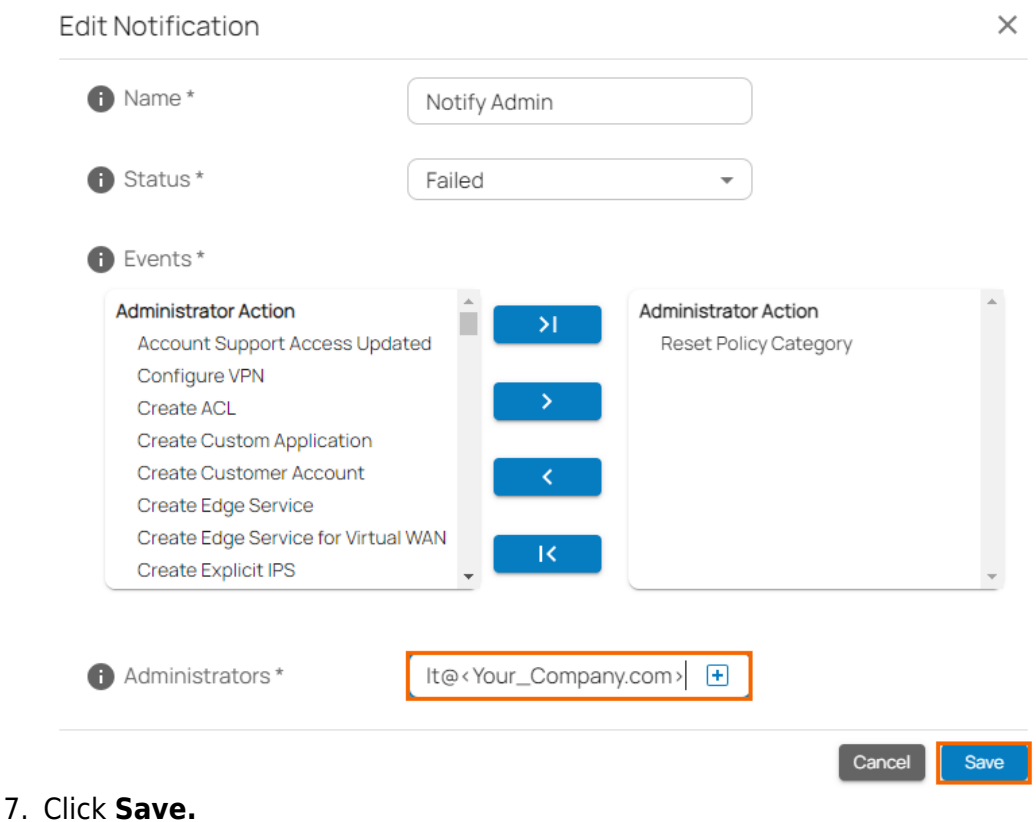

## Barracuda SecureEdge

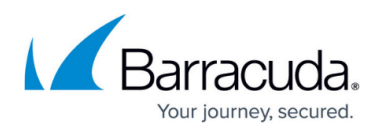

#### **Figures**

- 1. Workspace-Testing.png
- 2. goto-notification.png
- 3. editNotification.png
- 4. update-Email-add.png

© Barracuda Networks Inc., 2024 The information contained within this document is confidential and proprietary to Barracuda Networks Inc. No portion of this document may be copied, distributed, publicized or used for other than internal documentary purposes without the written consent of an official representative of Barracuda Networks Inc. All specifications are subject to change without notice. Barracuda Networks Inc. assumes no responsibility for any inaccuracies in this document. Barracuda Networks Inc. reserves the right to change, modify, transfer, or otherwise revise this publication without notice.